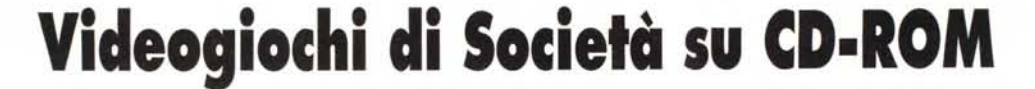

•...................................................................................... , ...................•

*Oltre ad essere lanciati nella realizzazione del «filmgame» ed aver già dato in visione il demo dell'Educa Gioco (di Aladino), abbiamo potuto prendere in considerazione anche la terza possibilità commerciale che* ci *eravamo prefissi di tentare. Ouella dei Giochi di Società* e *in particolare la traduzione elettronica di una serie di derivati del cosiddetto «gioco dell'oca». Utilizzando il nome «Videogiochiamo con ...», la serie vivrà (speriamo anche commercialmente ... ) delle gesta di famosi eroi di fiabe* e *cartoon quali Pinocchio, Biancaneve, Cenerentola, Cappuccetto Rosso* e *lo stesso Aladino. Saranno questi gli ideali «compagni di giochi» dei più piccoli, utenti; MPC? Vediamo insieme come* (e *se)* ciò *sia veramente possibile!*

### *di Bruno Rosati*

L'idea è quella di realizzare un prodotto, che senza essere un videogame né un educational, riesca a comunicare le sensazioni sia dell'uno che dell'altro. Nulla di stressante come un esasperato shoot'm'up né di particolarmente impegnativo come un «educagioco». In definitiva quello che si vuole realizzare è un prodotto interattivo per bambini (al massimo di 8-9 anni) non ancora avvinti da Doom e con limitate conoscenze scolastiche.

Ma se quello che vogliamo realizzare non è uno «spara-e-fuggi» e non è un educazionale, allora cos'è? Molto semplicemente la traduzione elettronica di un derivato del «gioco dell'oca». Un gioco di società che tende a far concentrare un numero maggiore di persone possibile intorno al computer, a far lanciare i dadi da un imparziale «To Handle ...» di Tool-Book e, in definitiva, a far vivere un po' meno soli l'esperienza del computer.

Se il «filmgame» proverà ad affascinare i più grandi con il senso dell'avventura e se l'eventuale serie degli «educagiochi» potesse avere delle finalità scolastiche, la collana «videogiochiamo con ... » avrà un'ambizione tanto più modesta quanto importante. Divertire il più possibile senza che questo significhi isolarsi dagli altri. I bambini, oltre che studiare e guardare cartoon televisivi, hanno bisogno di stare insieme, socializzare, conciliarsi, e divertirsi. E quale miglior pretesto esiste del gioco dell'oca per stare insieme e mettersi amichevolmente in competizione?

Dalla speranza che il lancio del dado sia magnanimo (nella vita bisogna anche aver fortuna!) al tentativo di recuperare con la propria abilità mentale le varie penitenze che il gioco dissemina lungo il percorso delle caselle (bisogna sempre reagire agli imprevisti), la traduzione del «gioco dell'oca» al computer che abbiamo voluto dare ha, se vogliamo, una

morale dall'evidente fine pedagogico. Convengo che queste, benché belle,

restano comunque solo delle parole. Per superare la fase teorica ed arrivare a verificare nella pratica la resa effettiva del programma, abbiamo così realizzato un piccolo dimostrativo su CD-ROM: circa 100 Mbyte fra sequenze video, grafica, suoni, musiche e moduli di runtime.

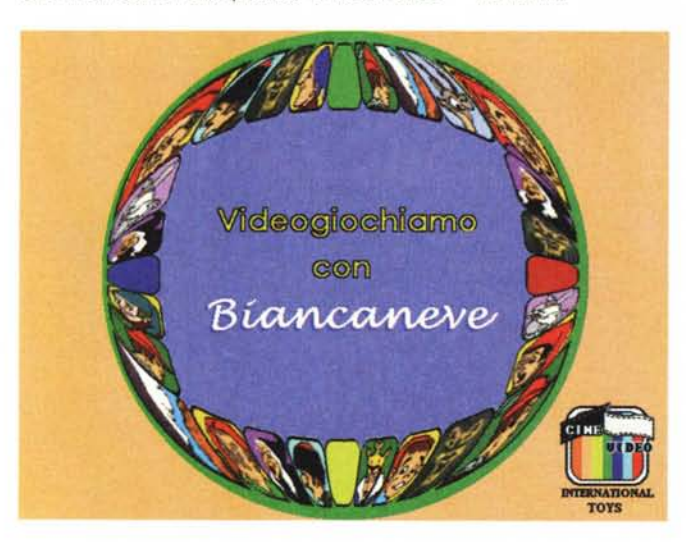

*Figura l Bozza grafica della schermata iniziale di Videogiochiamo con ... Biancaneve. Il cartellone effettizzato a sfera è stato realizzato con l'eccellente shareware PaintShop 3.11.*

#### *Figura 2*

*La schermata principa*le *del gioco cerca di rappresentare il più fedelmente possibile il cartellone originale. Dove non* ci *riesce* (il *numero delle caselle) sopperisce con l'idea dei giochi integrativi. Ogni casella, proprio per attrarre il più possibile* i *bambini nasconde un evento mediale. Sia questo video che solo audio* lo *svolgimento del gioco si dinamicizza* e *soprattutto si rende il più vario possibile.*

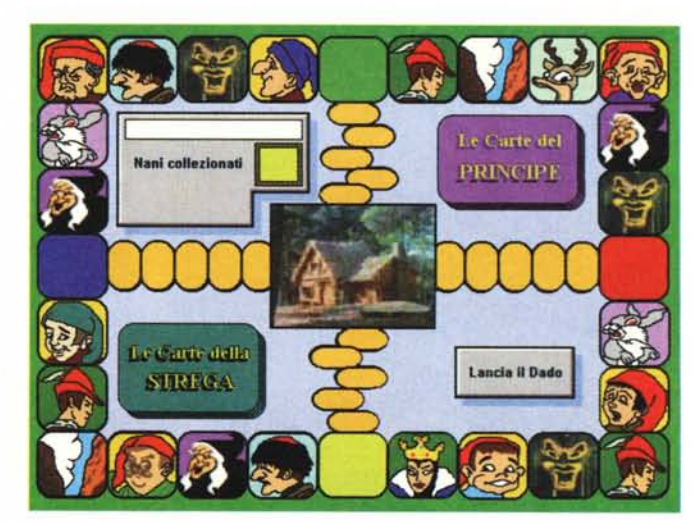

È stato facile realizzare un CD-ROM dal punto di vista tecnico, ma l'ideazione ci ha fatto sudare non poche camice (anche perché era estate!).

Un gioco di società (tabellone, dadi e carte da prendere e dare) ha un suo senso se giocato manualmente, ed un altro invece (la noia mortale) se pedissequamente tradotto in digitale. Una volta reso elettronicamente il gioco di società oltre a poter perdere la sua bellezza e giocabilità diciamo «analogica», ha l'altissimo rischio di non arrivare ad acquisire neanche quelle che sono le peculiarità dell'interattività, la partecipazione attiva, la possibilità di scegliere e discernere. Se a lanciare il dado, a spostare il segnalino e a mostrare carte o stabilire penitenze e premi è il computer, il giocatore che fa? Clicka solo sul bottone per il lancio dei dadi?

Ecco il lato negativo e l'impasse che ci ha fatto tribolare per un'intera estate.

Cosa inventarci per evitare questo rischio? Chi ha giocato, da piccolo o con i suoi piccoli, a qualche derivato del gioco dell'oca, sa che il lancio dei dadi, oltre a poter far avanzare sulle caselle «positive», può far transitare i segnalini su quelle «negative». Queste sono messe lì per complicare giustamente il gioco propinando penitenze di vario genere. Dal classico «Stai fermo un giro!» al «Vai alla casella del Precipizio e restaci finché ...».

Bene, il codice di ToolBook rileverà il transito dei segnalini sulle caselle negative e invece di automatizzare l'effetto della penitenza (una sciocca card che appare in schermo ed avverte e basta!) proporrà una serie di giochi integrativi.

Viene lanciato il dado e se il segnalino si sposta e cade in una casella negativa, il codice di controllo del runtime rileva l'accaduto, esce dalla schermata principale (il cartellone) e porta in video

*Figura 3*

*trimenti ...*

*Appena si cade* su *di una casella negativa (ad esempio quella del*la *regina) il programma*

*graficamente il giocatore e sposta* lo *svolgimento del gioco dalla*

*supererà la prova asse-*

*non verrà propinata. Al-*

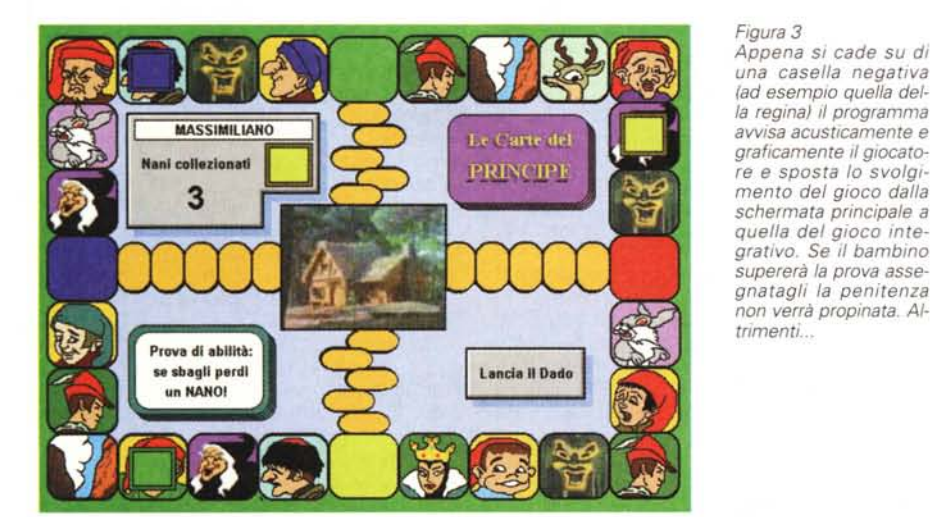

*chiamo con Biancane-*

*Figura 4*

*ve ha fatto cadere il segnalino nella casella della regina. Il programma, grazie ad un «To Handlell di ricerca casuale ha deciso per la prova del Puzzle. Questo verrà scelto fra una lista che ne comprende più di venti' Per sistemare tutti* i *tasselli non c'è un limite numerico di tentativi, bensi un limite temporale imposto dalla durata del commento MIOI che accompagna la prova.*

*Il demo di Videogio-*

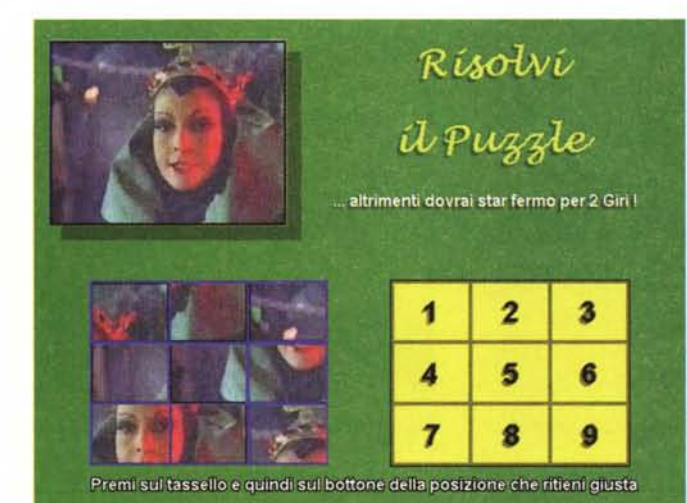

quella del gioco integrativo legato alla determina casella negativa raggiunta. Tale gioco potrà essere quello del Puzzle così come una serie di «A domanda rispondi...» attinenti ai personaggi ed agli avvenimenti della favola-gioco in questione. Se il bambino supera la prova del puzzle o risponde positivamente a tutte le domande, la penitenza viene evitata e il gioco riprenderà dal punto dove si era interrotto, altrimenti la pena diventerà effettiva.

Da un problema risolto all'altro, è ovvio che pure se superato brillantemente il rischio della noia mortale, potrebbe subentrare quello della ripetitività. Quando uno cade nella casella «X», se il codice non fosse così raffinato (com'è immodestamente il nostro) costui potrebbe già sapere quale tipo di puzzle dovrà ricostruire oppure quale serie di domande gli verranno poste.

Abbiamo evitato anche questo. I Puzzle e la serie «A domanda rispondi...» non saranno mai gli stessi, bensì verranno casualmente tirati su da archivi dove sono immagazzinati un certo numero di puzzle e di moduli domanda/risposta alternativi. In tal modo la varietà del gioco è garantita.

OK amici, siamo sulla strada giusta: con quale favola-gioco vogliamo cominciare *ì* Biancaneve <sup>e</sup> <sup>i</sup> sette nani, che domanda!

### *Videogiochiamo con... Biancaneve*

La nostra fortuna ha un nome, Cine-Video International Toys, e un indirizzo (Via A. Genovesi, 26 - 00136 Roma). Una società, la CVI-Toys, che ha radici nell'ambito del doppiaggio televisivo e parallelamente a queste una buona esperienza (nonché successo) nel campo dei giochi di società particolarmente rivolti ai bambini.

Bene, alla stessa CVI-Toys, subito dopo aver raggiunto un accordo di collaborazione al momento di realizzare il nostro prototipo di «educagioco», abbiamo chiesto e gentilmente ottenuto, la possibilità di sfruttare elettronicamente i tipi grafici dei personaggi e le scene dei film di proprietà della società stessa relativamente alla serie «Videogiochiamo con...».

Sotto a questo titolo si cela una ricca collana di prodotti per bambini che integrano al classico percorso su cartellone con caselle, dadi e carte, una videocassetta. Su questa, che va fatta partire nel momento in cui inizia il gioco sul cartellone, sono registrati quarantacinque minuti di guida audiovisiva attraverso la quale vengono stabiliti tempi e regole di gioco. Gioco che appunto si svolge nell'arco di 45 minuti massimi e che, sempre dettato dalla videocassetta, può essere condizionato dall'apparizione dei personaggi negativi (che propinano penitenze) e di quelli positivi (che liberano o proteggono il concorrente «x» da una determinata situazione di rischio). Il gioco analogico che ne deriva è così più ricco e vario di un semplice «gioco dell'oca». Bene, la CVI-Toys ha avuto il suo bel successo e la serie «Videogiochiamo con ... », dal 1992 in poi si è arricchita, oltre che della storia di Biancaneve e i sette nani, anche delle Avventure di Pinocchio e di Cappuccetto Ros-

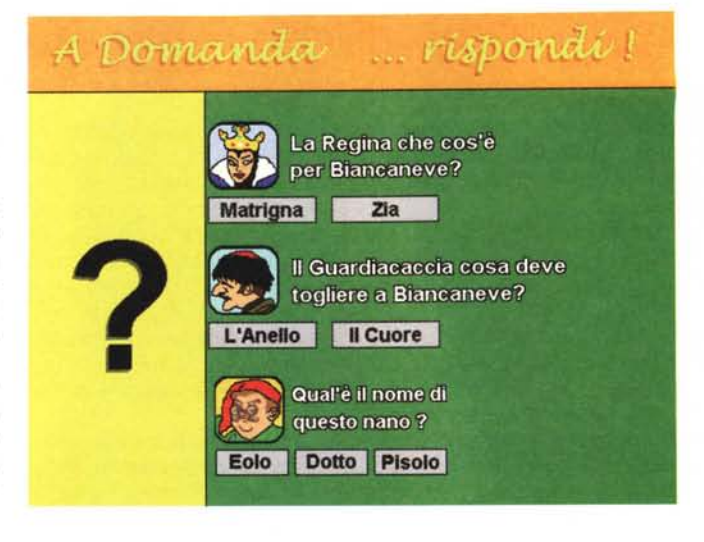

*Figura 5 Caselle «negative»*. Se *il circuito di controllo dell'OpenScript* di *Tool-Book decide per un modulo di "A domanda rispondi ...* Il *apparirà una schermata come questa. In alto l'immagine del personaggio negativo* e *l'avviso di cosa accadrà* se si *sbaglia* a *dare le risposte. Ouindi la lista delle domande. Oueste non saranno tutte contemporaneamente visibili (così come invece appaiono in questa immagine dimostrativa),* ma *appariranno una successivamente all'altra solo dopo aver risposto alla domanda precedente.*

# **Notizie su «Il Segreto degli Inizi»**

Quando nelle vetrine delle edicole della mia città ho visto la scatola piramidale di Alla Ricerca della Tomba di Tutankhamon della MaidaMedia non nascondo che ho avuto paura. Paura di veder fallire l'idea «originale» de Il Segreto degli Inizi. Sarà la stessa storia? Bisognerà entrare in una piramide, percorrere corridoi, picconare pareti e risolvere enigmi?

Compro il CD-ROM (appena 29. 900 lire, davvero un ottimo prezzo!) scarto la confezione, installo il runtime e parto in quarto con la rivisitazione ai luoghi, i tempi e i costumi dell'antica civiltà.

Quando vedo scorrere le prime schermate interattive, con entusiasmo esclamo: Eureka! È solo un divulgativo! Sì, Alla Ricerca della Tomba di Tutankhamon si propone di tracciare, con giusta sintesi, la storia delle varie dinastie egizie, dei caratteri religiosi, degli usi e la particolarità del significato e della struttura delle piramidi. L'approccio è chiaramente rivolto ad un target di giovani/giovanissimi studenti. Ma attenzione: c'è anche **il** gioco, appunto basato sulla ricerca della tomba del famoso faraone!

Torna un briciolo di paura, faccio click sull'icona relativa ed eccomi piombare nella Valle dei Re.

Vengo subito proiettato al primo livello e con un faticoso compito da svolgere: scavare nella sabbia per trovare l'ingresso alla tomba.

Ho solo tre possibilità per indovinare il punto giusto e la voce-guida lo ricorda in maniera chiara. Mi sento tanto il Karl Tillemann de Il Segreto degli Inizi, ma per fortuna il «segreto» non è stato profanato. Quella che mi appresto a vivere è l'avventura dell'archeologo Carter e quella che c'è da

rivivere è la vera storia della scoperta della tomba di Tutankhamon!

Tranquillo indovino **il** punto giusto dell'interrato e vedo cedere la coltre di sabbia. Quindi cambia la schermata del gioco ed appaiono dodici scalini appresso ai quali c'è la prima parete da picconare.

Piccono ed entro nel livello successivo. Un buio corridoio ed un mucchio di detriti mi sbarrano la strada.

OK ragazzi mi fermo qui (anche perché sarebbe stupido togliervi **il** gusto di scavare e trovare per vostro conto ... ) e mi tranquillizzo definitivamente. Il prodotto della MaidaMedia è tutt'altra cosa rispetto al «mio» Segreto degli Inizi.

Un CD-ROM davvero ben fatto, semplice e ben strutturato. Il gioco archeologico è strettamente legato alle informazioni che, il bravo utente, può solo ricavare interattivan-

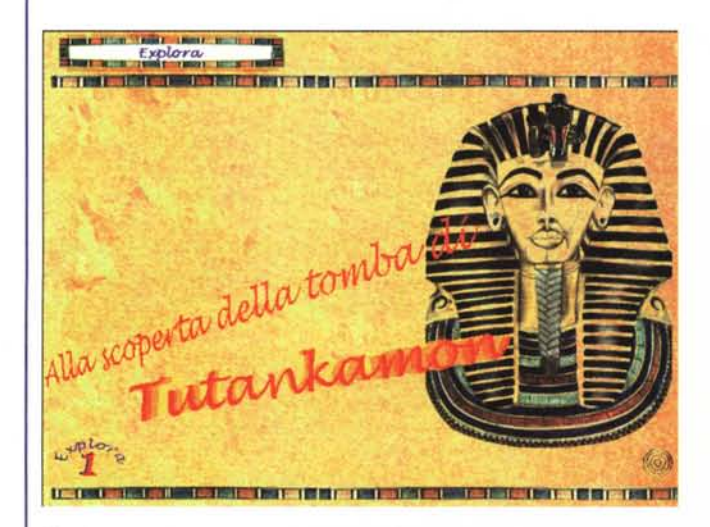

*Tutankhamon. La schermata di apertura del runtime dedicato alla storia degli antichi egizi.*

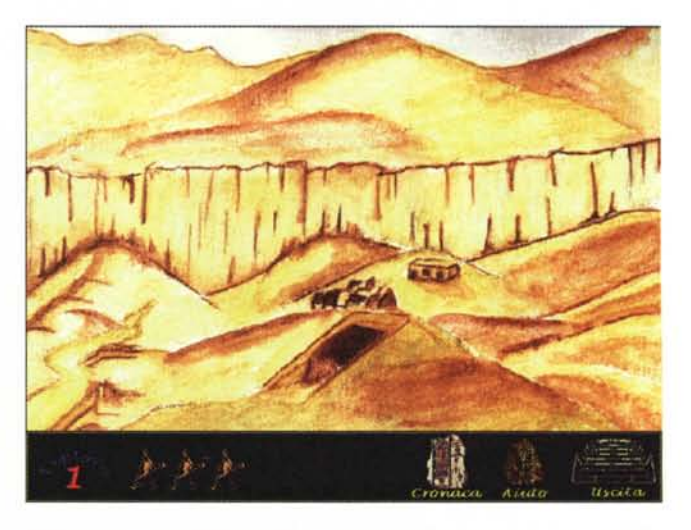

*Tutankhamon. Un momento dell'avventura Alla Scoperta della Tomba di Tutankhamon.*

### *Figura 6*

*Dopo aver acquisito il filmato* è *sufficiente passare per VidEdit, ripulire inizio* e *fine dell'acquisito, con il cut di qualche frame "ballerino"* e *quindi dare il comando di Save As. Questo potrà essere imposto senza forzare altra compressione ancora. Settando l'opportuna voce "No RecompressionI} vedremo la procedura di salvataggio svolgersi veloce-mente. Praticamente in tempo reale (un secondo per ogni secondo di filmato)* e *senza deteriorare la qualità del segnale video.*

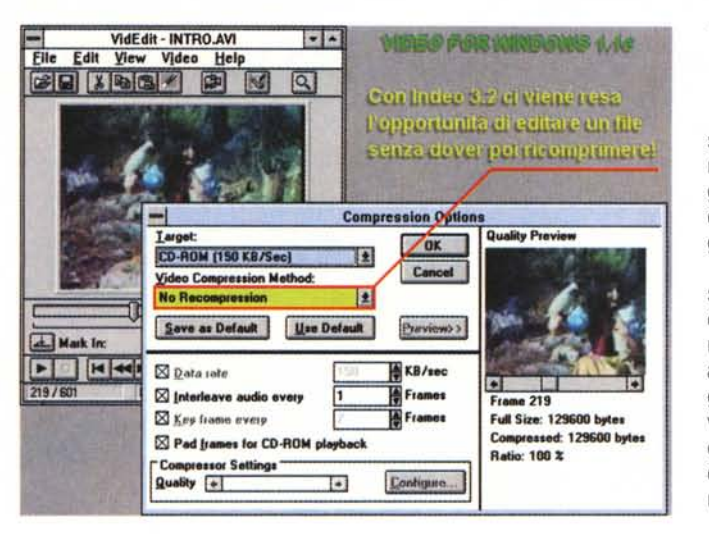

do con le pagine della storia, Giocarci d'istinto senza avere null'altro di più che le proprie «memorie scolastiche» probabilmente porta al fallimento della piccola avventura,

Prima si deve ripassare la storia interattiva e quindi si può passare a vivere l'avventura.

A questo punto, salva l'idea de Il Segreto degli Inizi, non mi rimane che consigliarvi l'acquisto di questo godibilissimo CD-ROM (un modo penso simpatico per rifarmi del dubbio covato nel tragitto dall'edicola a casa!) e passare a rilanciare le ultime al riguardo dell'Avventura multimediale che sto faticosamente portando avanti.

Allora, dopo aver litigato per un mese intero intorno al copione, nel nostro studiomansarda sono iniziate le riprese filmate, Gli attori (l'archeologo e una mummia «digitalizzata»!) ce la mettono tutta,

Karl Tillemann è stato già registrato in quelli che sono i riflessi relativi all'introduzione del film (quando cioè scopre la chiave di lettura del manoscritto) e nelle pose statiche di quando arriva, novello Indiana Jones, al cospetto del tempio da (ri)profanare,

Fra poco comincerà a recitare le parti più dinamiche (i passaggi nelle varie stanze). ma accidenti: l'attore non basta, Ci vorrà anche l'attrice, colei cioè che impersonificherà la splendida regina Inizia,

Come faccio a trovarla azzeccata per la parte?

L'idea è quella di organizzare un provino «elettronico», cercando nei volti e nelle interessantissime «strutture corporee» di un book digitale (un CD-ROM prestatomi da uno studio di registrazione) l'attrice adatta, Carico il CD-ROM e sfoglio il book elettronico,

Mi sembro un piccolo Spielberg, ma la cosa più interessante non è tanto nelle bellezze che vedo (non ci credete vero?) quanto nella potenza di un book elettronico, Rispetto a quello cartaceo-fotografico, il book elettronico quasi ti fa parlare con l'attrice,

Ti pone innanzi il suo modo di presentar-

si, muoversi e farsi vedere il più possibile fotogenica, Il giudizio che se ne può ricavare è quello vero, non certo quello artefatto che danno le statiche pose fotografiche, Sfoglio perciò e quindi giudico, poi ecco quella che più mi ispira: ho trovato la Regina Inizia? Forse, chissà, Nel mentre che macero nell'indecisione, vi do appuntamento per una puntata tutta dedicata alle riprese (e relativo editing elettronico) dei filmati dell'avventura che ho programmato per il mese di marzo,

so, della meravigliosa favola di Cenerentola e di Aladino. Cinque derivati del gioco dell'oca ciascuno con la sua videocassetta e con le sue specifiche regole.

Nella trascrizione che abbiamo deciso di tentare (in via sperimentale, ma con un occhio già rivolto al lato commerciale della faccenda) della collana analogica prenderemo tutti i personaggi grafici e gli inserti audiovisivi. A questi vi aggiungeremo la stesura del codice con Multimedia ToolBook 3. O e la serie dei giochi integrativi. Puzzle, domanderisposte ed altre piccole genialità.

Ogni numero della collana sarà diverso dall'altro, non solo per via della differente favola-guida utilizzata, ma anche per via delle regole e delle situazioni ludiche aggiunte.

Un'ipotesi di lavoro interessante? Ancora non sappiamo, ma alla CVI-Toys ci hanno lasciato fare.

Forse avranno pure pensato ad un velo di follia che eventualmente anima le nostre iniziative, fatto sta che la forma di collaborazione si è estesa dall'idea dell'ambizioso «educagioco» a quella più rapida e facile da realizzare dei «videgiochi di società». Di questi Biancaneve sarà il primo e baserà su di un codice di programmazione che una volta steso dall'OpenScript di ToolBook varrà anche per le favole-gioco successive. Pinocchio, Cappuccetto Rosso, Pinocchio e perché no: la versione Iudica di Aladino (attualmente realizzato con i cliché dell'educagioco).

Reclutate le confezioni dei vari videogiochiamo, lette le regole, osservato i rispettivi tabelloni e viste le videocassette allegate, la fase finalmente produttiva s'è potuta svolgere secondo questo step-by-step:

- Realizzare una base comune di programmazione che valga per tutta la serie dei videgiochiamo.

- Ideare un layout di pagina che simuli il più fedelmente il tabellone di gioco in cartone.

- Adattare le regole della versione «analogica» alle possibilità digitali dei sistemi MPC.

- Acquisire i disegni dei personaggi (caselle e figure di riferimento) e le parti filmiche attinenti allo svolgimento del gioco e all'interazione con le caselle.

Non ci crederete, ma fra tutte le cose da fare, sia a livello di programmazione che di resa grafico-animata, quella più difficile di tutte è risultata essere la realizzazione del tabellone del gioco.

Organizzare un gioco da tavolo non pone limiti alla grandezza fisica del cartellone. Se uno ne ha bisogno può anche farlo grande quanto un tavolo di due metri per due. Non c'è problema.

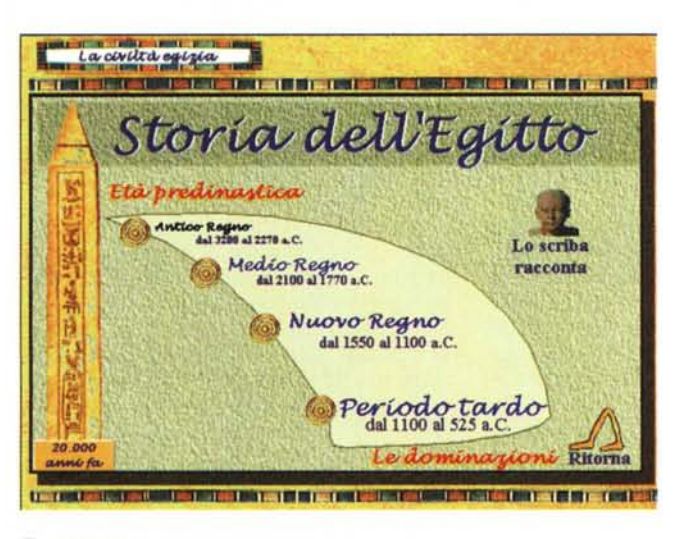

*Tutankhamon, Una pagina di storia interattiva dell'Egitto predinastico,*

Lo stesso però non è possibile farlo con uno schermo S-VGA soprattutto quando il limite imposto è quello dei canonici 640x480 dot.

Il problema è nel numero e nella grandezza delle caselle. Per inserirvi tutte le caselle presenti nella versione analogica queste dovranno essere dimensionate talmente piccole da non potersi distinguere una dall'altra. Se al contrario le fai di una misura giusta (un 90x60 potrebbe anche bastare) rischi che ce n'entrano grosso modo la metà. Il dilemma è risolvibile arrivando ad una soluzione di compromesso: la versione elettronica ometterà un certo numero di caselle e surrogherà all'assenza di queste con l'inserzione di regole e giochi aggiuntivi. Ci siamo accapigliati un po' prima di arrivare a tale compromesso anche con il videogiochiamo di Biancaneve, ma alla fine il risultato è quello che appare in figura 2 dove le caselle mancanti sono circa una dozzina e dove, nelle 28 caselle superstiti, i personaggi sono stati incastonati non nell'interezza del disegno originale, bensì assumendone solo il primo piano del volto. Il risultato mi sembra più che buono. Il bambino tra l'altro fa molto presto a distinguere un personaggio dall'altro e ne ricorda più facilmente posizione e colori.

OK. In questa immagine da 640x480 a 256 colori che potete osservare sempre in figura 2 c'è l'essenza del Videogiochiamo con Biancaneve. Il gioco si svolge al massimo fra quattro concorrenti (sei al contrario era il numero massimo nella versione analogica) e ciascuno, dopo aver inserito il proprio nome e scelto uno dei quattro colori a disposizione, inizierà il gioco a partire dalla casella del colore corrispondente. Lo scopo del gioco è quello di prelevare tutti e sette i nani (se si ha la fortuna di passare sulle relative caselle) e quindi di attraversare uno dei quattro sentieri acciottolati di colore ocra. Una volta raggiunta la casetta posta al centro dello schermo Biancaneve sarà salva. Da cosa? Ma come, non lo sapete? Dalla malvagità della regina-strega che vuole fargli mordere la mela stregata e che per non farcelo mai dimenticare apparirà di tanto in tanto in video.

Nel gioco non c'è casella che non nasconde un evento mediale. Audiovisivo o solo audio che sia, ciascun evento farà immedesimare il bambino nella favola-gioco. Le caselle positive (nani, principe ed animali) permetteranno di procedere nel gioco facendo apparire i filmati relativi e l'animazione eventuale delle carte del Principe. Le caselle negative, come già accennato, subordineranno l'assegnazione di una determina-

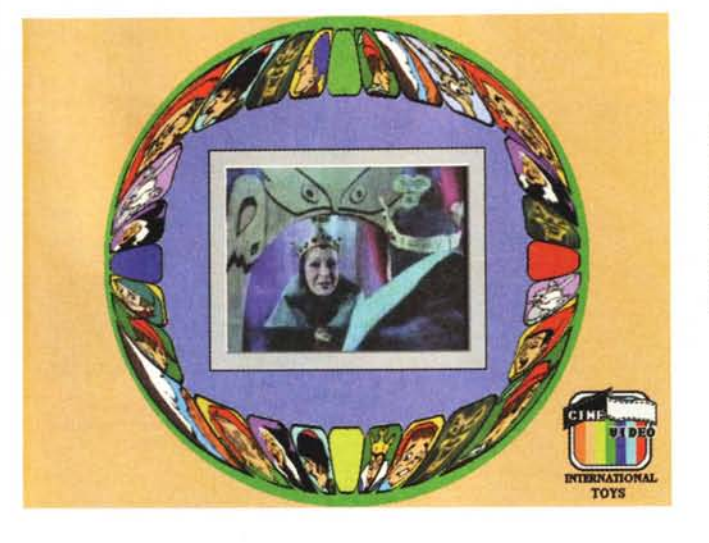

*Figura 7 Sulla bitmap dedicata alla presentazione del gioco, ecco ToolBook aprirei un MediaStage con tanto di cornice. AI centro, il 240x 180 di ottima qualità visiva*

*realizzato dalla Video-Blaster RT-300.*

ta penitenza alla realizzazione o meno di puzzle o alla risposta giusta o sbagliata da dare ad una serie di domande. Puzzle e domande saranno ovviamente in stretta attinenza con la favola dei fratelli Grimm.

Gli effetti positivi del transito su di una casella «nano», oppure «principe» o «cervo/coniglio» si ripercuotono immediatamente sullo schermo con l'apparizione del personaggio «positivo» e della relativa animazione di una Carta del Principe. Per quanto invece riguarda gli effetti al transito sulle caselle negative (strega, regina, guardiacaccia, precipizio e specchio) è sufficiente osservare le figure che vanno dalla 3 alla 5.

### *Videogiochiamo con Biancaneve: la fase di acquisizione video*

Passando dalle disquisizioni sulle scelte e le regole assegnate ai momenti più importanti della realizzazione ai risvolti tecnici della produzione, voglio ora richiamare l'attenzione del lettore creativo su quelle che sono le misure del video. Ovvero i parametri che sono stati assegnati in sede di acquisizione.

Ogni volta che si intraprende la trascrizione digitale di un prodotto analogico come i riflessi filmati di una videocassetta, l'effetto che subito si procura è quello di una mezza delusione. Quando viene letto da cassetta il video spara in TV a tutto schermo e a piena velocità, Ci sono i limiti di qualità propri del VHS, lo sappiamo benissimo, ma sappiamo pure che questo è lo standard riproduttivo e ci siamo tutti abituati. Apparentemente non c'è alcun problema. Problema che invece riscontriamo netto e (al momento) invalicabile, nel momento in cui si passa alla trascrizione digitale. Procedendo con questa difatti dovremo obbligatoriamente scendere al di sotto anche del limite minimo imposto dal VHS. I cosiddetti full screen e full

motion, dati per scontati in una riproduzione VHS, non lo sono affatto in ambito multimediale dove il PC riesce a riprodurre benissimo l'audio, ma stenta ancora con il video.

Ci si deve accontentare, e posso garantirvi che è già tanto, di un quadro video grande al massimo la metà dello schermo. Lo stesso vale anche per un gioco come il Videogiochiamo con Biancaneve che sarebbe stato perfetto (scusate ancora una volta l'immodestia!) solo se alla sua semplicità realizzativa fosse stato possibile aggiungere la riproduzione di filmati video a tutto schermo e a piena velocità.

La schermata del percorso a caselle, il dado lanciato et voilà: ecco uscire in video il filmato della strega che riempie l'interno schermo VGA di Windows. Un bellissimo, affascinante full-screen/fullmotion. Ciò purtroppo continua a non essere possibile, a meno che non si punti sull'MPEG ed a conseguenti decoder hardware.

Sto dicendo questo proprio perché, sui filmati che ho acquisito a 320x240 in formato .Avi, ho tentato di settare la chiamata a Full Screen Mode del MCIdriver per surrogare, ma sarebbe meglio dire «scimmiottare» una risoluzione a pieno schermo.

La cosa è fattibile e non è escluso che sul definitivo (se al demo ci sarà un seguito commerciale...) tale funzione non possa essere aggiunta. Ma attenzione stiamo parlando di file .Avi che, acquisiti a 320x240, vengono poi riprodotti in Windows per mezzo di un display (raggiunto con un salto pilotato via MCI-driver) inferiore di un quarto al 640x480. Il video si proietterà a pieno schermo, ma con una qualità assolutamente scadente. I pixel difatti appariranno di grandezza doppia e doppio sarà anche il peso del rumore (di fondo e di codifica). Probabilmente ci fermeremo al 320x240 ed al limite lasceremo al sin-

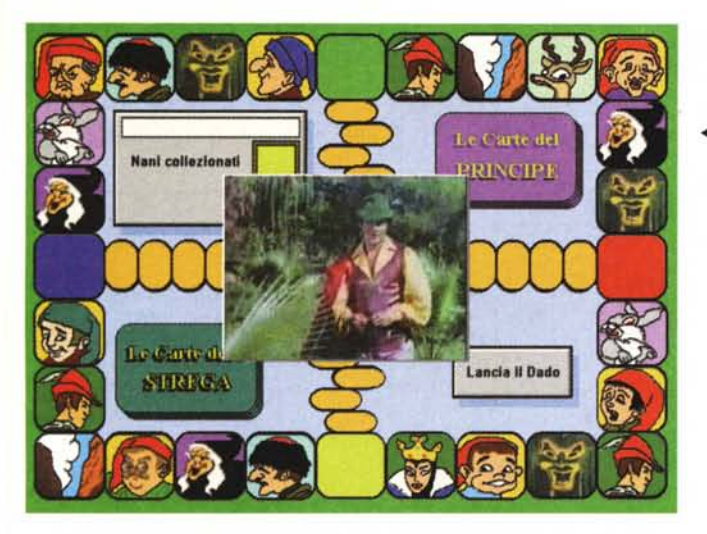

*.•••Figura 8*

*Un momento positivo del gioco è quando si passa* su *una casella del Principe. L'autorità di questo permette di liberare tutti i concorrenti che sono fermi nelle caselle di penitenza.*

*Figura 9 Quattro frame da aftrettanti file .Avi tratti dal demo* su *CD-ROM del* « *Videogioco di società)),*

'"

golo utente l'indicazione su come sia possibile settare il Configure del<br>MediaPlayer in MediaPlayer in<br>modalità Full modalità Screen. Se la qualità che vedrà non lo soddisferà non l'avremo imposta noi. Malgrado ciò resta intatto il desiderio di poter assurgere prima o poi al full screen. Lo faremo con l'MPEG e sicuramente con Windows '95 al posto del 3.1 e con un

decoder software invece del costoso e difficilmente standardizzabile hardware di decompressione. Nel frattempo non possiamo che stare alla finestra, vedere quanto si espande Windows '95 e quale processore governi gli MPC di casa.

Tornando alla realtà, ovvero al demo appena realizzato, i filmati inseriti in questo non utilizzano né il 320x240 né tantomeno l'MPEG, ma un più modesto 240x180 a 12/15 fps con data-rate contenuto entro i tristemente famosi 150 Kbps. Ciò è fatto solo per andare sul sicuro che, coloro i quali visioneranno il CD-ROM saranno in grado di veder svolgere i filmati anche se la loro unità di lettura fosse a singola velocità (appunto i 150 Kbps massimi).

La versione definitiva, se ci sarà, punterà come detto al 320x240 a 15 fps con un data-rate compreso fra i 230-250 Kbps con i quali faremo il salto di qualità (quadro video e richiesta di transfert-rate più grandi) che ormai il mercato esige. E il problema dei colli di bottiglia (i CD-ROM drive a singola velocità oppure attestati ad interfacce «lente») che è da sempre il mio cavallo di battaglia?

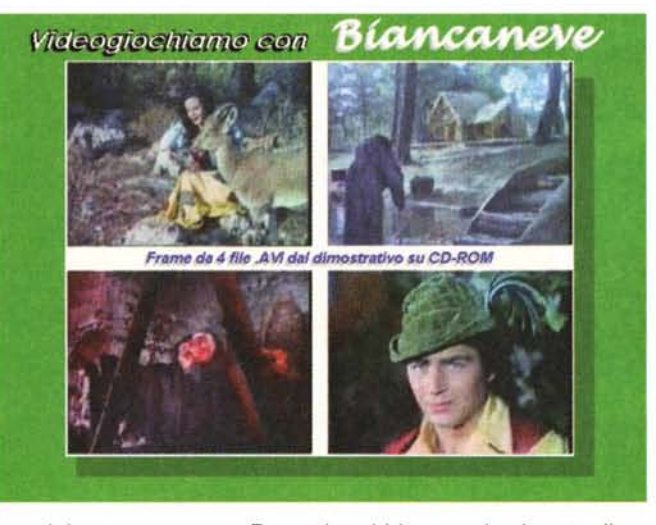

Ragazzi, qui bisogna darei un taglio e provvedere in proprio. D'altro canto questi colli sembrano circoscritti ai primi sistemi multimediali e non certo al PC casalingo che il papà ha recentemente comprato (anche grazie alla pubblicità di Windows '95) per sé e per il proprio pargoletto. Le ultime configurazioni realizzate dai vari assemblatori offrono CD-ROM drive a doppia velocità e sistemi d'interfacciamento che, tale velocità, la rendono tutta.

Per la realizzazione del demo così come già accennato, abbiamo approntato una serie di filmati acquisiti ed editati da videotape direttamente a 240x180 a 12 fps. Un'operazione questa che la fedele VideoBlaster RT-300 ha provveduto ad effettuare quasi in surplace. L'impegno minimo imposto alla scheda quanto al sistema ci ha reso file .Avi del tutto privi di scattosità, dotati di una buona fluidità di immagini e senza apparenti differenze da un'acquisizione in full motion (25 fps, ovvero il doppio). L'audio perfettamente sincronizzato al video non ha fatto altro che ribadire la validità di un'acquisizione a numero di frame ridotti.

Tutto ciò va a dimostrazione del fatto che il video del PC è diverso dagli standard televisivi (che scoperta!).

.<br>Programa programa programa de la programa del programa de la contexta de la contexta de la contexta de la cont

Il bello di tutta la faccenda è che poi i filmati .Avi sono stati acquisiti direttamente da VHS (!), senza cioè passare per un master di qualità superiore e che Indeo ha trattato con estrema pulizia anche in sede di editing. Quest'ultima fase, fatta addirittura in VidEdit e non in Premiere, ha visto completarsi l'opera anche per mezzo della funzione di No-Recompression, con la quale, una volta svolta la fase di editing, VidEdit salva il file .Avi codificato con Indeo 3.2 senza procedere ad un ulteriore ricompressione dello stesso. Il risultato è che non c'è perdita di qualità e che l'intera opera di editing viene salvata in maniera velocissima. L'unica «tassa» da pagare è un leggero aumento del transfert-rate. Ma vuoi mettere?

## *Conclusioni*

E tre! Dopo l'Educagioco di Aladino e la stesura su carta dell'Adventure multimediale dedicata ad un'improbabile progenie pre-egizia, ecco il gioco dell'oca. Una versione quella elettronica che se da un lato toglie (per via dell'automatizzazione) il piacere del lancio dei dadi e dello spostamento manuale dei segnalini, dall'altro aggiunge una serie di giochi integrativi utilizzati per dare ai concorrenti alcune possibilità di difesa nei confronti delle caselle negative. Il Puzzle e la serie di «A domanda rispondi...» sono gli esempi probabilmente più azzeccati e che rendono al bambino anche la possibilità di effettuare vari esercizi mnemonici.

In fatto di risorse di sistema il gioco è tutt'altro che esigente e il runtime di ToolBook gira in maniera veloce non denunciando mai momenti di instabilità. I contributi mediali sono ricchi e (speriamo) ben dosati. Ci sono i filmati e gli interventi sonori dei protagonisti della fiaba.

A questo punto, non rilevando difetti tecnici, piazzo il demo e mi dispongo in attesa di eventi che spero positivi. L'idea di commercializzare Biancaneve e gli altri eventuali «videogiochiamo con ... » potrebbe essere quella più facile da realizzarsi. In fin dei conti si rivolge ad un target ben definito: i bambini. Un tipo di utenza questa che ha si bisogno dell'intervento del papà (per acquistare e per installare il programma), ma che poi, una volta che il runtime è nel computer, si impadronisce subito del gioco e delle regole.

Me

*Bruno Rosati è raggiungibile* su *MC-link alla casella MC4200* e su *Internet all'indirizzo MC4200@. mclink. il.*

# **TczcnoData Irneort**

Via Tarquinia Prisco, 62/64 • 00182 Roma • Tel. 06/78.03.879 • Fax 06/78.09.097

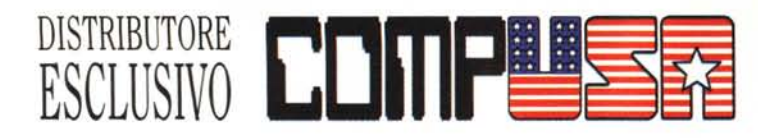

## EXECUTIVE • 486 VESA

DX2-80 970.000 CABINET DESK/MINI TOWER, MOTHER BOARD 3 VL BUS 256 KB W.B., 4 MB RAM 72 PIN EXP. 128 MB, HARD DISK 540 MB EIDE, FLOPPY DRIVE 1,44 MB, SVGA CIRRUS CL5428 VESA LB 1MB, EXP. 2 MB, 2 SER-PAR-GAME, TASTIERA, MOUSE.

## PROFESSIONAL • 486 PCI

DX4-100 1.099.000<br>DX4-120 1.149.000 1.149.000 CABINET DESK/MINI TOWER, MOTHER BOARD SIS PCI 256 KB, CTRL EIDE 4 HD ON BOARD 4 MB RAM EXP. 128 MB, HARD DISK 635 MB EIDE 10 MS, FLOPPY DRIVE 1,44 MB, SVGA PCI S3 1MB EXP.2 MB TRUE COLOR, 2 SER 16550 + PAR + GAME, TASTIERA, MOUSE.

## PROFESSIONAL PENTIUM

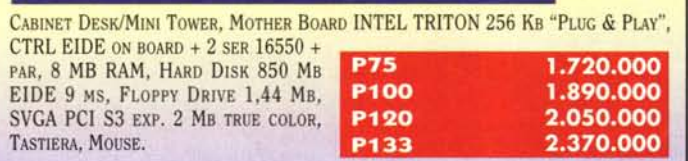

## KIT A: CD ROM 2x IDE ATAPI <sup>+</sup> SCHEDA AUDIO <sup>16</sup> BIT MCD <sup>+</sup> CASSE 25W <sup>+</sup>  $J$ oystick + 3 CD (giochi, utility, multimedia, etc.) **1. 279.000 KIT B:** CD ROM 4x IDE ATAPI + SCHEDA AUDIO 16 BIT MCD + CASSE 80W + JOYSTICK + 3 CD (GIOCHI, UTILITY, MULTIMEDIA, ETC.) Per completare il Vostro Computer...

WINDOWS 95 CD (SOLO CON PC)

# A RICHIESTA CONFIGURAZIONI PERSONALIZZATE

GARANZIA INTEGRALE l ANNO Trasporto gratuito in tutta Italia (solo configurazioni complete di monitor)

\_ONITOR 14" COMPUSA 1024 X 768 D.P. 0.28 N.1. LR. MPR Il 429.000 15" COMPUSA 1280 X 1024 D.P. 0,28 N.I. LR. MPR II DIGITALE ........... 629.00<br>17" COMPUSA 1280 X 1024 D.P. 0,26 N.I. LR. MPR II DIGITALE ........ 1.199.00 Monitor NEC - Philips - AD! - Sony intera gamma TELEFONARE

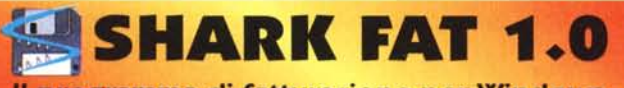

Il programma di fatturazione per Windows

## ESTRATTO LISTINO COMPONENTISTICA

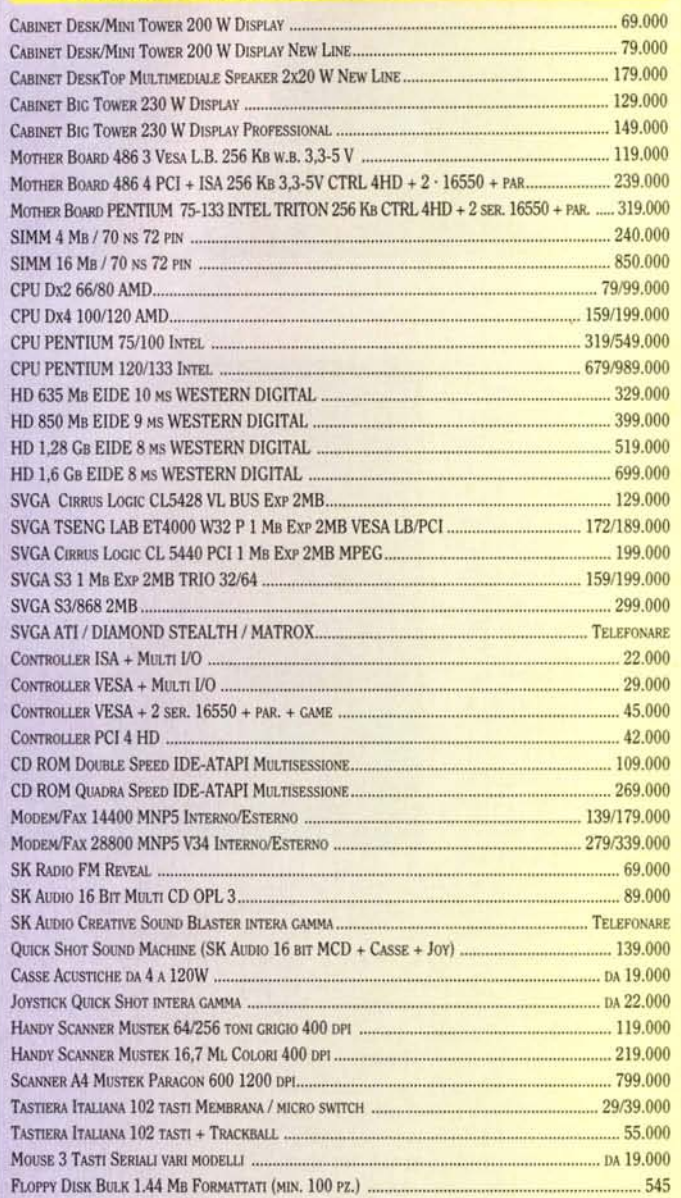

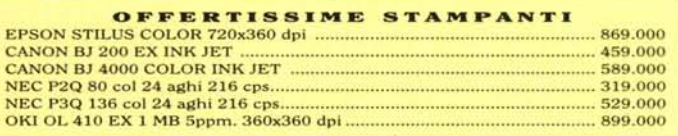

MAGAZZINO CON CARICO/SCARICO AUTOMATICO, TRE LISTINI E RICARICHI PERCENTUALI, FATTURE/BOLLE ACCOMPAGNATORIE, FATTURE IMMEDIATE, FATTURE DIFFERITE, FATTU-RE ACQUISTI, ARCHIVI CLIENTI, FORNITORI, AGENTI, VETTORI, DEBITI E CREDITI, SCADENZARIO, TABELLE IVA, ASPETTI E CAUSALI, ANTEPRIME DI STAMPA CON MODULI PERSO-NALIZZABILI PER FATTURE, RI.BA. E ETICHETTE (WYSIWYG: WHAT You SEE Is WHAT You GET), COPIA DI SICUREZZA ARCHIVI, STAMPA E VISUALIZZAZIONE DI TUTTI GLI ARCHIVI IN MODALITÀ PARAMETRICA, STAMPA LISTINI E PREVENTIVI E MILLE ALTRE COSE ANCORA...

CON MANUALE D'USO <sup>E</sup> ASSISTENZA TELEFONICA PER 1ANNO:

L.390.000

PREZZI IVA 19% ESCLUSA - DISPONIBILE LISTINO RISERVATO A RIVENDITORI

L.199.000